## O GUIA COMPLETO SOBRE GOOGLE MEU NEGÓCIO: CONFIRA!

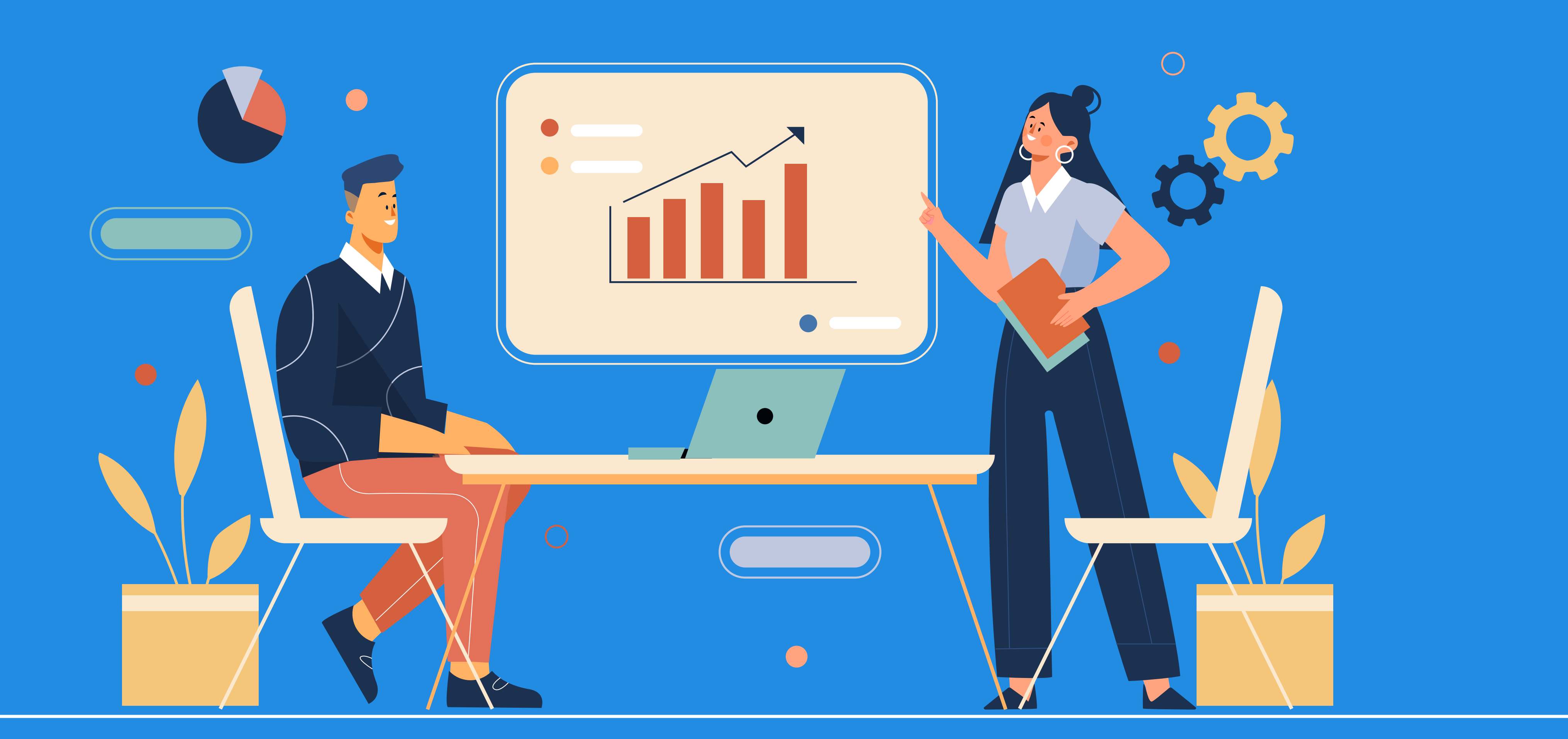

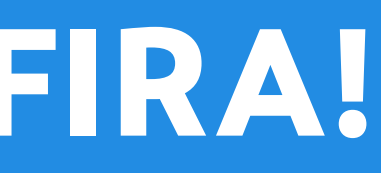

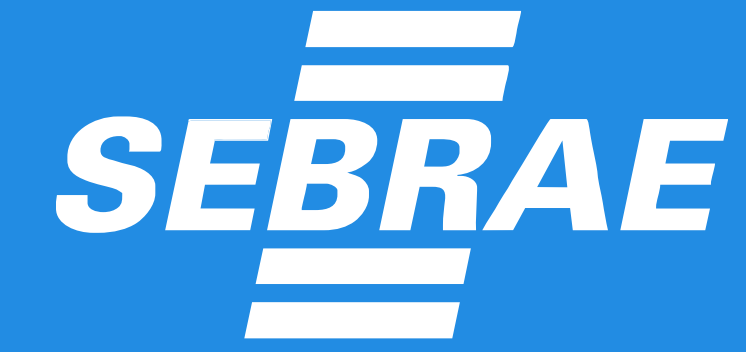

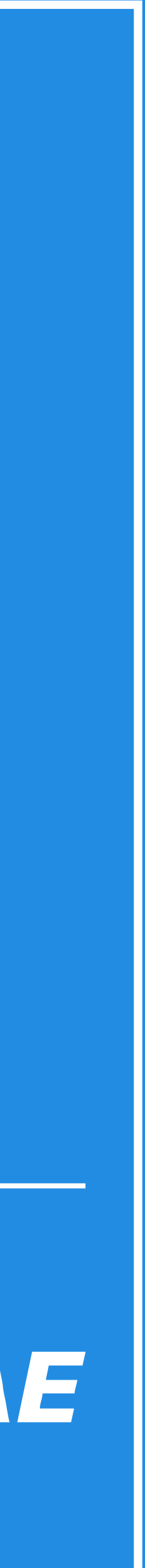

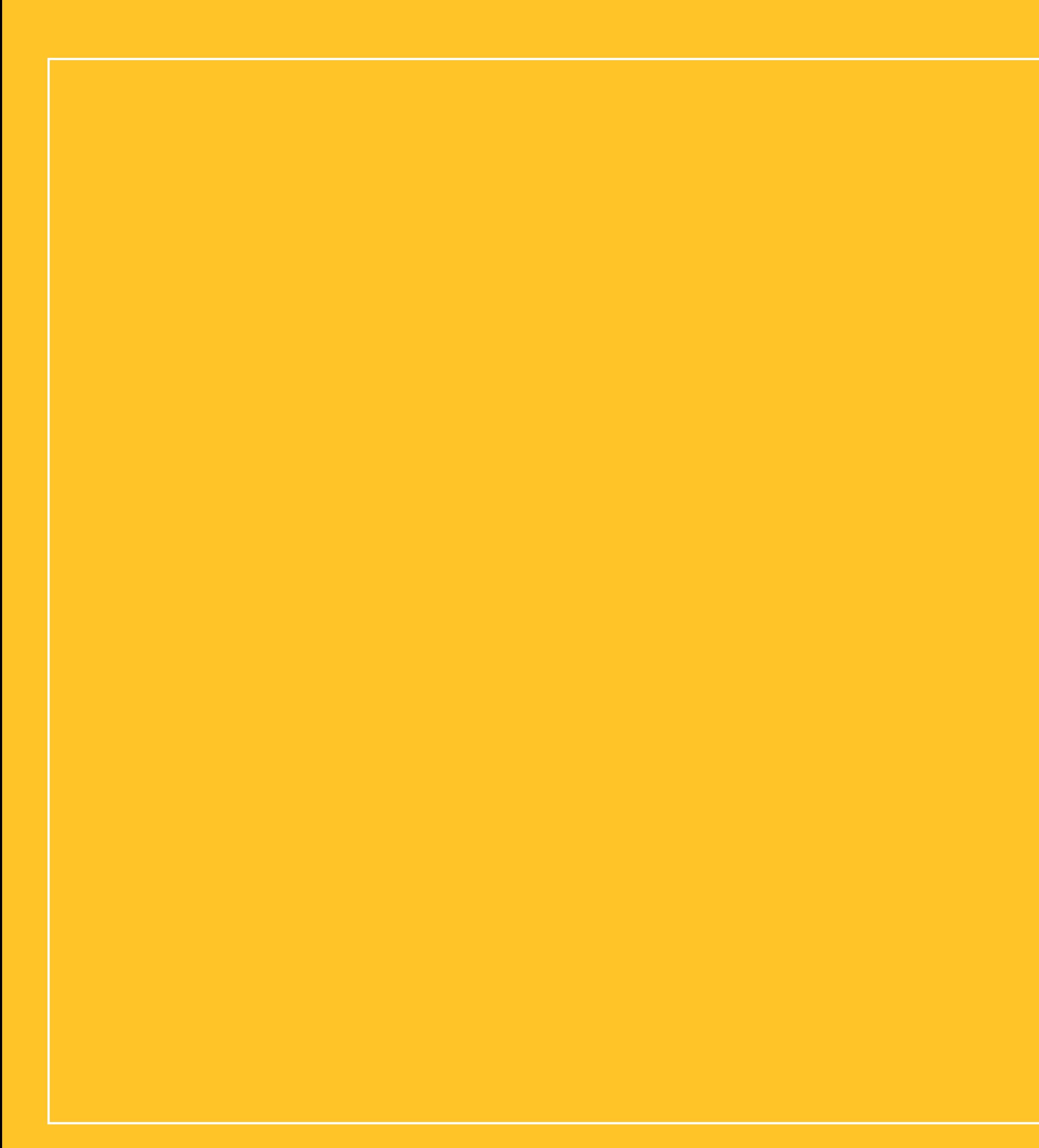

#### Por que colocar seu negócio na vitrine do Google?..............................5 Como colocar sua empresa no Google Meu Negócio?..................... 8

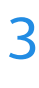

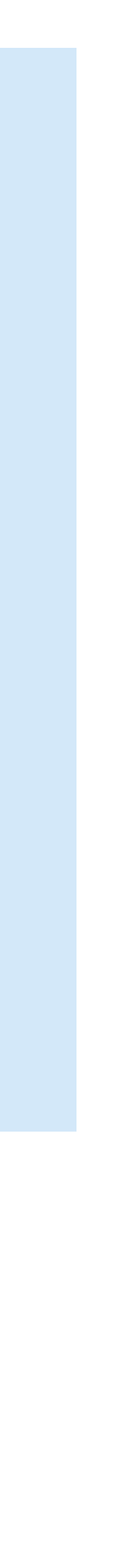

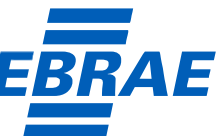

## <span id="page-2-0"></span>**Introdução**

O Google é a mais popular e poderosa ferramenta de busca na Internet. Por dia, **são feitas mais de**  [3,5 bilhões](https://www.priory.com.br/quantas-pesquisas-sao-realizadas-no-google-por-dia-e-outros-dados-que-voce-precisa-conhecer/) **de pesquisas**. Muitas delas são feitas por clientes que desejam encontrar empresas, produtos e/ ou serviços, por isso, o Google Meu Negócio é essencial.

Resumidamente, o Google Meu Negócio é uma ferramenta para colocar a sua empresa na Internet, bem como gerenciar informações do empreendimento e estabelecer uma melhor relação com os clientes. O melhor de tudo é que **a ferramenta é gratuita, fácil de cadastrar e gerenciar informações**.

Na prática, existem muitos benefícios ligados ao uso do Google Meu Negócio. Você pode converter mais clientes, **o que significa mais vendas e lucro**, além de melhorar sua posição na Internet, publicar fotos dos seus produtos e contar com métricas de engajamento digital.

Pensando na importância do tema, criamos este e-book completo para você. Aqui, fica fácil entender o que é o Google Meu Negócio e quais vantagens ele oferece, além de como cadastrar seu empreendimento e potencializar os resultados. Acompanhe!

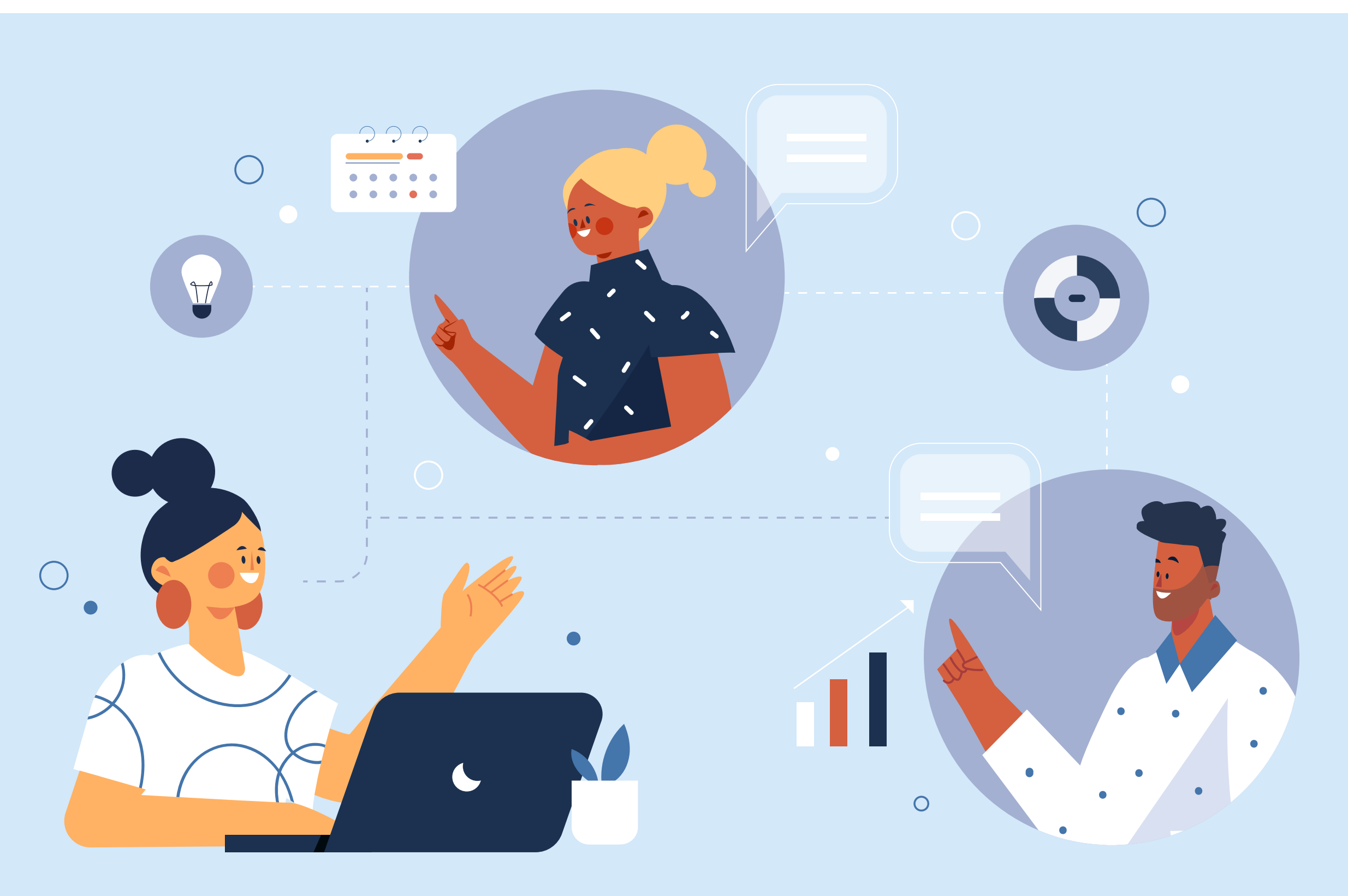

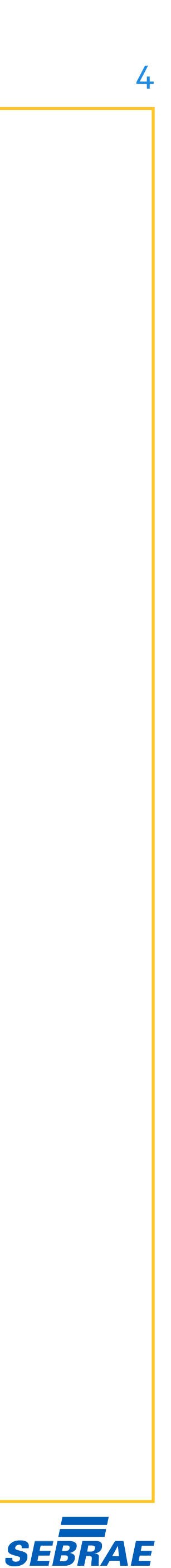

## <span id="page-3-0"></span>**O que é o Google Meu Negócio?**

Podemos dizer que o principal objetivo dessa ferramenta é melhorar a interação entre os consumidores e as empresas, sobretudo, os negócios locais. Para tanto, ela permite a publicação de fotos e a avaliação do seu negócio, dos produtos ou serviços, além da troca de mensagens.

A criação (e gestão) de um perfil no Google Meu Negócio é totalmente gratuita. Você pode pagar por anúncios e destaques utilizando o [Google Ads](https://ads.google.com/home/?_ga=2.81920470.1545579530.1642685036-1097512507.1642685036). O cadastro é realizado na própria [plataforma do Google](https://www.google.com/intl/pt-BR_br/business/) ou no aplicativo mobile, disponível do [Google Play](https://play.google.com/store/apps/details?id=com.google.android.apps.vega&hl=pt_BR&gl=US).

Você já deve ter percebido que Marketing Digital e posicionamento do negócio são coisas sérias. As empresas precisam estar no mundo digital, de modo que sejam encontradas com mais facilidade por seus clientes e melhorem a exposição dos seus produtos e serviços.

É exatamente aí que entra o Google Meu Negócio: a ferramenta **facilita que a sua empresa seja encontrada na busca do Google e no Google Maps**, fornecendo dados ao cliente, como localização, horário de funcionamento e promoções.

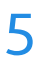

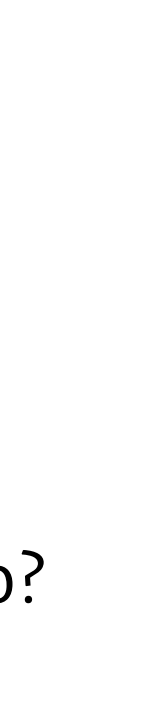

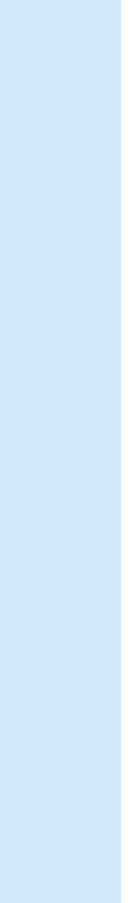

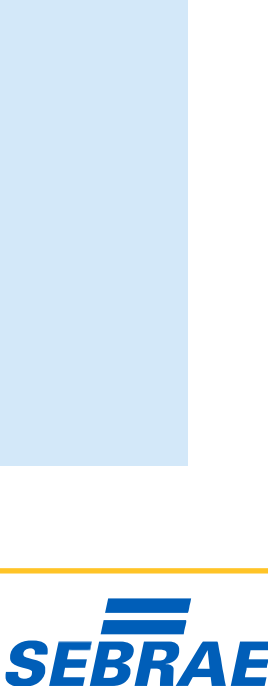

# <span id="page-4-0"></span>**Por que colocar seu negócio na vitrine do Google?**

Agora que você sabe do que se trata, **vamos entender um pouco mais dos benefícios**. O Google Meu Negócio é vantajoso para as suas vendas e o relacionamento com clientes, bem como para o aumento da inteligência competitiva e o aperfeiçoamento das práticas gerenciais. Quer saber como? É o que explicamos ao longo dos próximos tópicos. Confira.

#### **APRIMORA O POSICIONAMENTO DIGITAL**

O Google Meu Negócio fornece uma série de informações sobre a sua empresa conforme os usuários pesquisam especificamente sobre o seu negócio ou o seu segmento de atuação — como "padaria". Essas informações aparecem **na página de busca ou no Google Maps**.

Assim, o posicionamento digital do seu empreendimento é aprimorado, fazendo com que os consumidores tenham mais facilidade para encontrá-lo e comprar seus produtos e/ou serviços. Logo, fica mais fácil adequar seu negócio às transformações digitais.

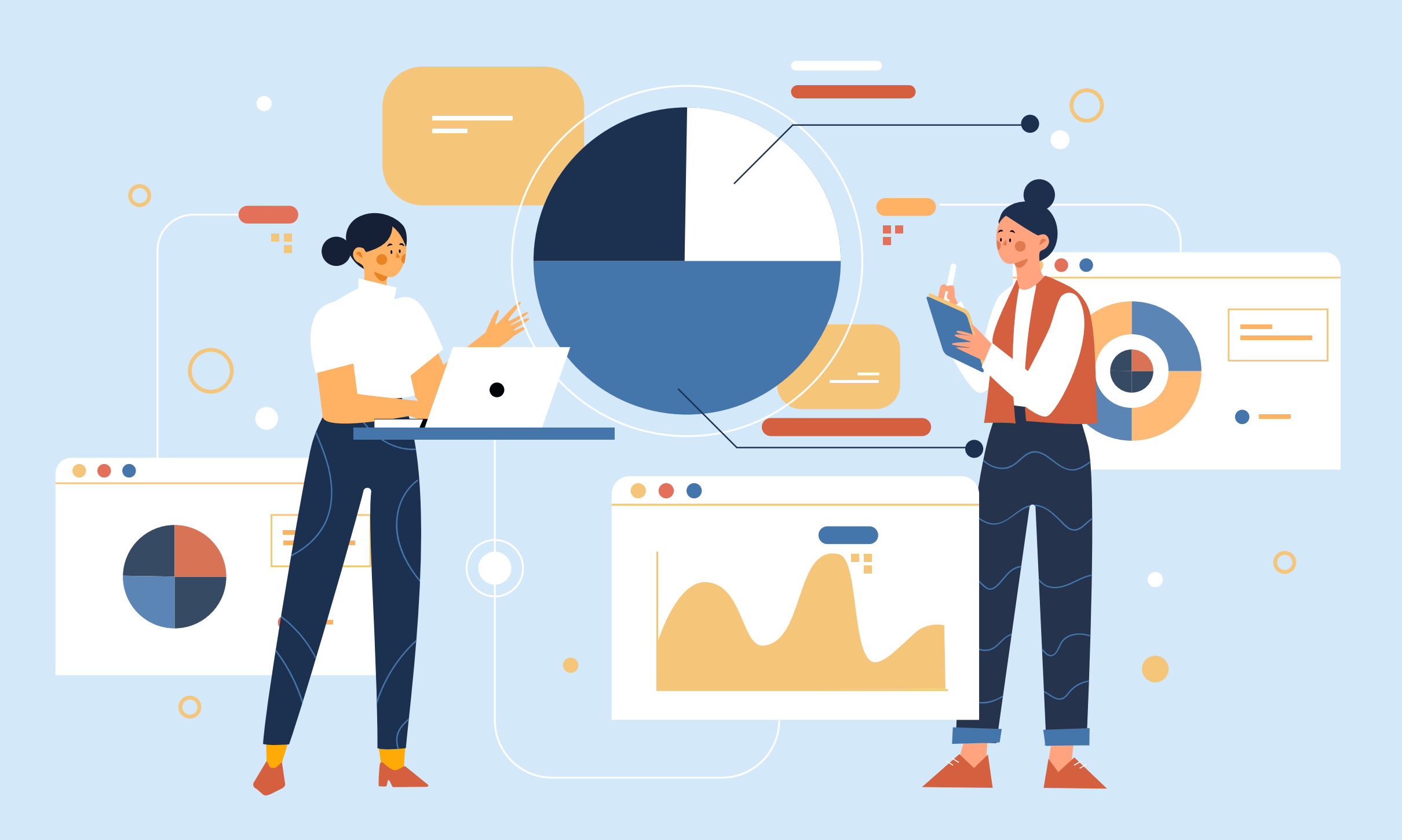

## **EXPÕE OS PRODUTOS E SERVIÇOS**

A exposição é essencial para as vendas. À medida que seus produtos e serviços são vistos e compartilhados, é mais provável que outros consumidores tenham interesse e demandem algo da sua empresa. Nesse caso, **o Google pode ser uma verdadeira vitrine**.

Por meio do Google Meu Negócio, é possível cadastrar seus produtos ou serviços, incluindo descrição completa, foto, preço e link para compra. Seus clientes também podem compartilhar fotos e vídeos dos itens, expondo um pouco da experiência de consumo.

### **MELHORA A INTERAÇÃO COM OS CONSUMIDORES**

Outro ponto importante está na **interação com os consumidores**. O Google Meu Negócio permite, por exemplo, que os usuários avaliem a sua empresa, deixem comentários sobre a experiência de consumo, tirem dúvidas e tracem rotas até o seu estabelecimento.

Essa interação é útil tanto para a empresa quanto para os consumidores, **promovendo um resultado do tipo ganha-ganha**. Os clientes se sentem mais bem orientados e informados, e o empreendimento, por sua vez, melhora o fluxo de consumidores e o volume de vendas.

### **ANALISA A SATISFAÇÃO DOS CLIENTES**

Já falamos da importância do Google Meu Negócio para as vendas, mas é útil destacar que suas rotinas de trabalho também podem ser melhoradas. É possível **monitorar a satisfação dos clientes**, além dos feedbacks (positivos ou negativos) fornecidos.

Na própria plataforma de busca, você pode **encontrar um ranking com avaliações do seu negócio** (que vão de 1 até 5 estrelas), o número de comentários e os assuntos tratados com mais frequência, entre outros pontos. Assim, é possível identificar e corrigir falhas.

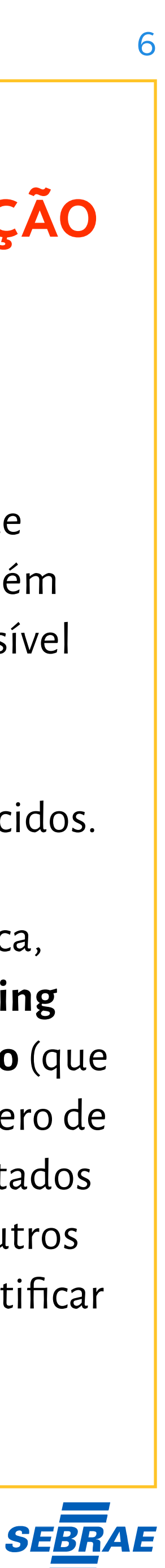

#### Por que colocar seu negócio na vitrine do Google? 7

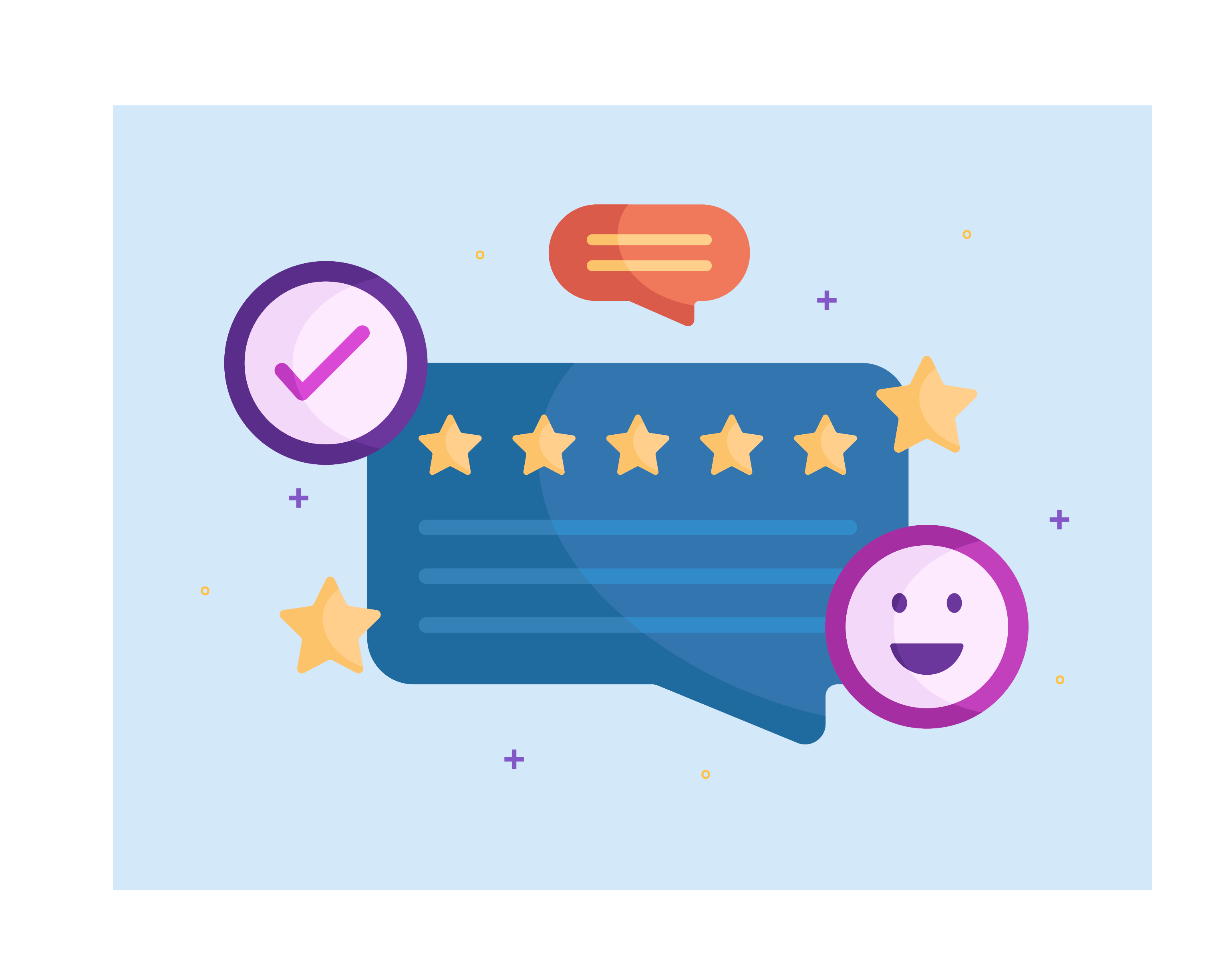

## **AUMENTA A CREDIBILIDADE**

A credibilidade é um fator crucial para os negócios. Quando os clientes conhecem e confiam em uma empresa, eles se sentem confortáveis para fazer compras e **até recomendar o negócio para amigos e familiares**. Consequentemente, as vendas crescem.

Nesse aspecto, o Google Meu Negócio pode ajudar muito. Conforme os próprios consumidores avaliam bem a sua empresa, postando bons feedbacks, fotos e até vídeos dos seus produtos ou serviços, **a sua reputação melhora**. Isso significa que a sua empresa tem um ganho de credibilidade.

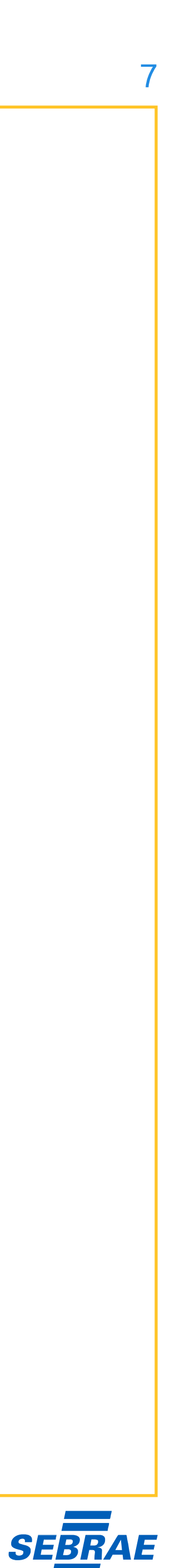

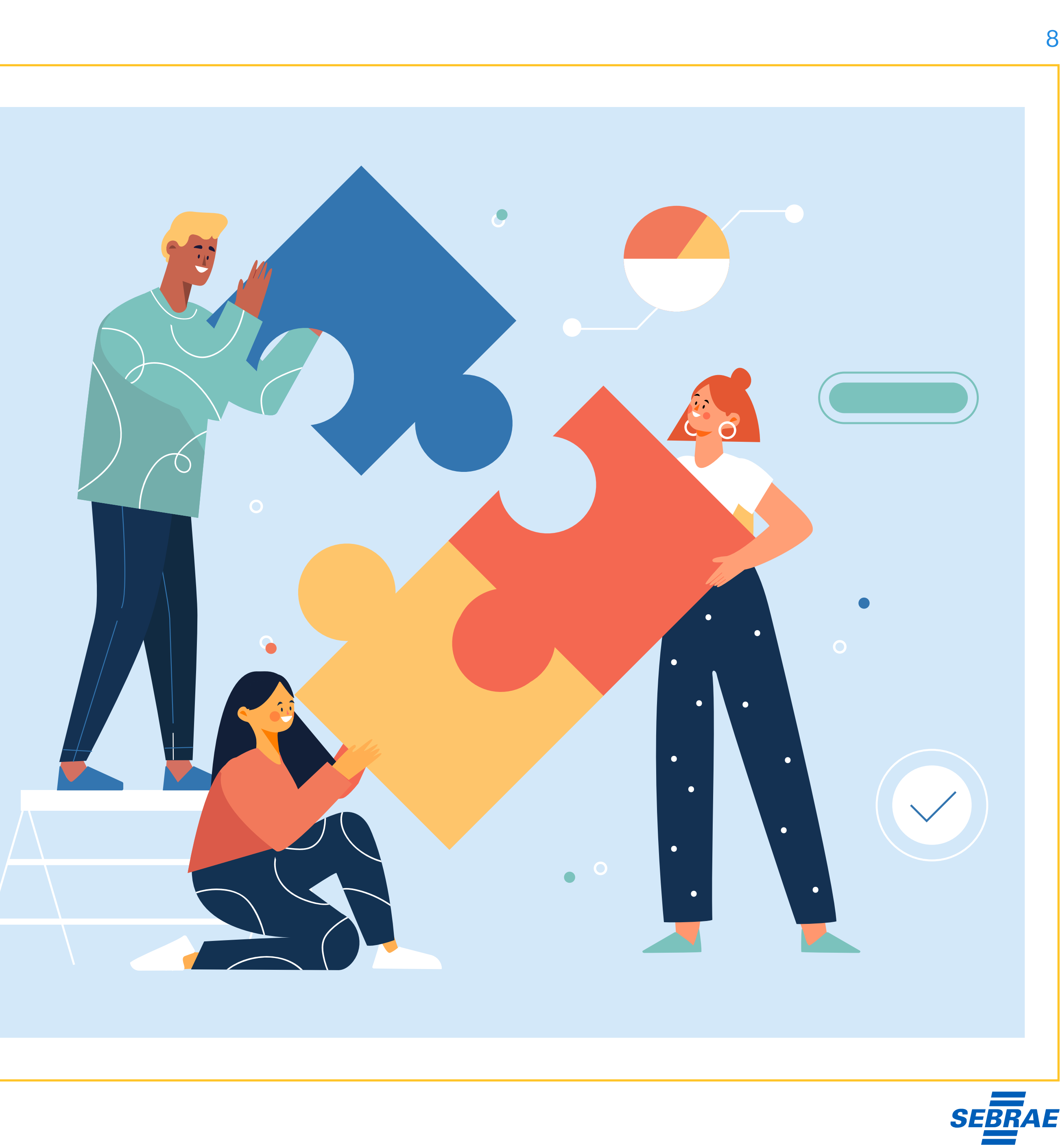

# <span id="page-7-0"></span>**Como colocar sua empresa no Google Meu Negócio?**

O cadastro no Google Meu Negócio é simples e demanda somente alguns minutos. **Vamos resumi-lo em 5 principais passos**. Tudo pode ser feito pela própria plataforma do Google ou pelo aplicativo mobile. É importante que você tenha uma conta Google, como o [Gmail](https://accounts.google.com/signup/v2/webcreateaccount?flowName=GlifWebSignIn&flowEntry=SignUp).

Veja, agora, o passo a passo.

#### **REGISTRE O NOME E A CATEGORIA DA SUA EMPRESA**

Acesse a [plataforma Google](https://www.google.com/intl/pt-BR_br/business/) e **clique em "Gerenciar agora"**. Você será redirecionado para uma página simples, onde incluirá o nome da sua empresa. Utilize o nome conhecido pelos consumidores, ou seja, o nome fantasia. Depois, clique em "Criar uma empresa com esse nome".

Você será redirecionado para uma página de termos de serviços e privacidade. Leia com atenção e, se concordar, aceite os termos. Na sequência, você **deverá registrar a categoria da sua empresa** — como padaria ou confeitaria. Avalie a categoria que estiver mais de acordo com o seu empreendimento. Pronto! Depois de registrar o nome e a categoria, é hora de seguir com o cadastro.

#### **INSIRA O LOCAL DO ESTABELECIMENTO**

O segundo passo é a inserção do endereço do seu estabelecimento. Você deverá registrar o endereço em detalhes, **incluindo estado, cidade, bairro, nome da rua, número da casa/loja/prédio e CEP válido**. Essas informações são críticas, afinal, orientarão seus consumidores.

Além disso, você tem duas opções: **uma de visitas e outra de entrega**. A ideia é definir se seu endereço é para visitas, como uma loja física ou escritório, ou não. É importante informar se o seu negócio faz entregas (serviço de delivery) e qual é o raio de atuação (o seu bairro, por exemplo).

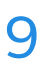

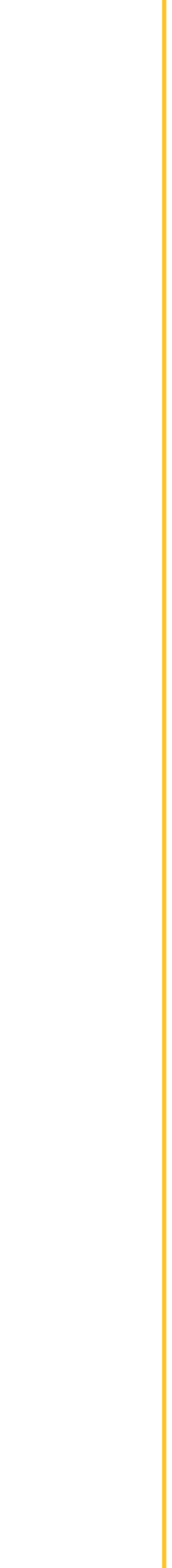

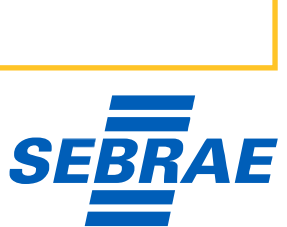

#### Como colocar sua empresa no Google Meu Negócio? 10

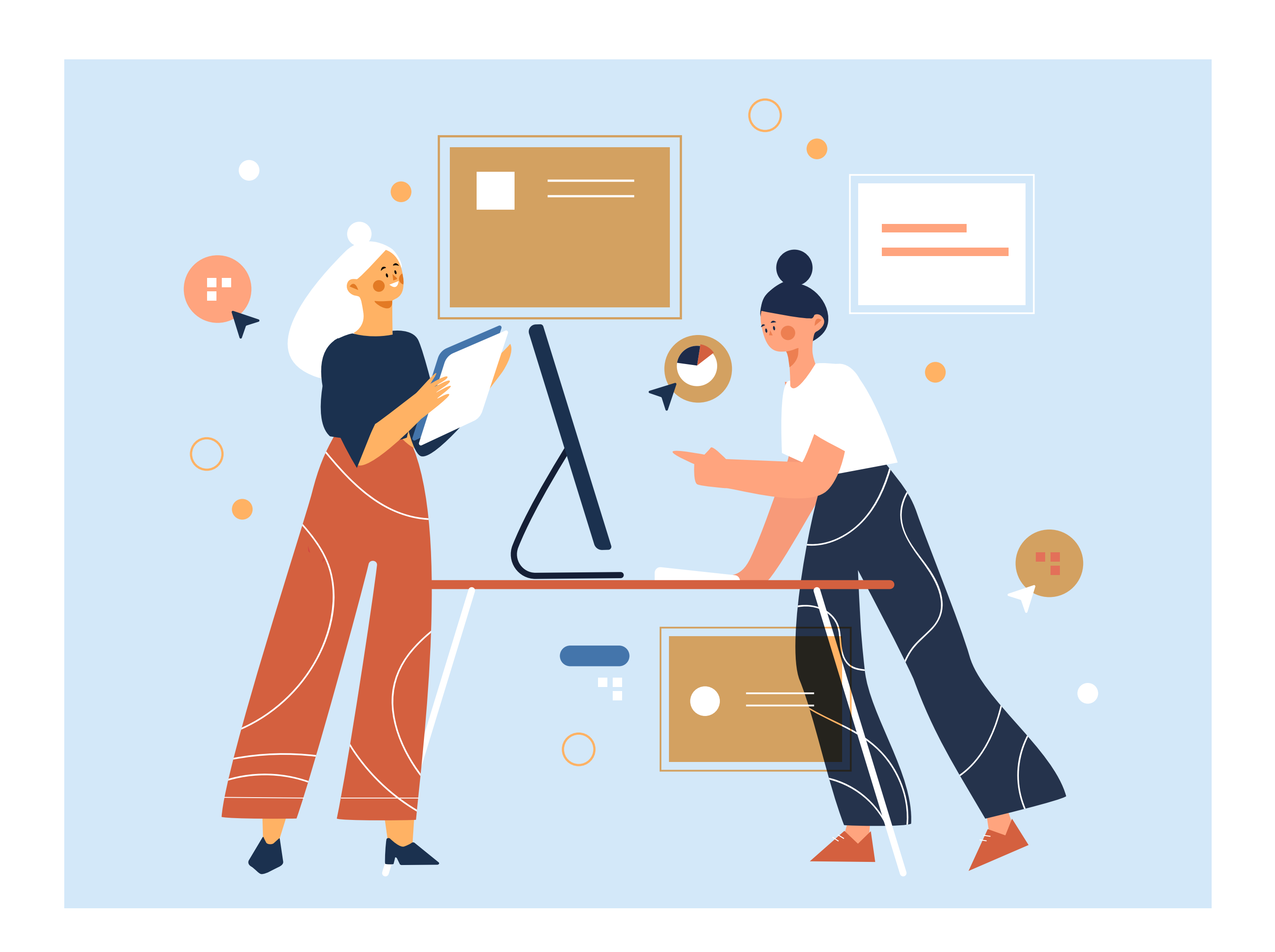

### **CADASTRE O TELEFONE COMERCIAL E O SITE**

É preciso incluir algumas informações de contato, que serão exibidas para os clientes. Essas são informações opcionais, mas importantes. Você encontrará um campo para preencher seu **número de telefone com DDD**, além do **endereço (URL) do seu site**.

No caso do site, também existe a opção de criar uma página web pelo próprio Google, utilizando, especificamente, o [Google Sites](https://sites.google.com/new). Também existem outros meios úteis e fáceis para criar seu endereço eletrônico, como a plataforma [Wix](https://pt.wix.com/).

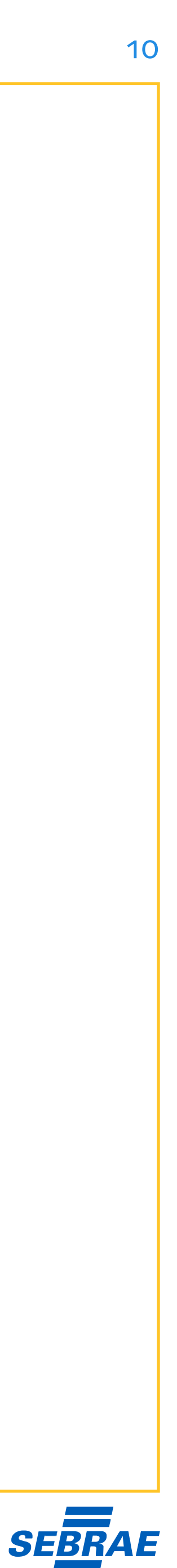

#### **ACESSE O GERENCIADOR DE PERFIL**

Após o cadastro e a validação da conta, você terá acesso ao **gerenciador de perfil**, ou seja, um tipo de painel de controle. Lá, é possível aprofundar as informações sobre o seu negócio, criar ofertas e analisar dados ligados ao perfil. Esse é o seu ambiente de trabalho.

Felizmente, o gerenciador conta com muitos recursos. Ele permite, por exemplo, o cadastro de produtos, a troca de mensagens com os clientes, a criação de anúncios pagos e até a análise de *insights* (métricas) ligados ao seu **perfil, à rotina de trabalho e à base de consumidores**.

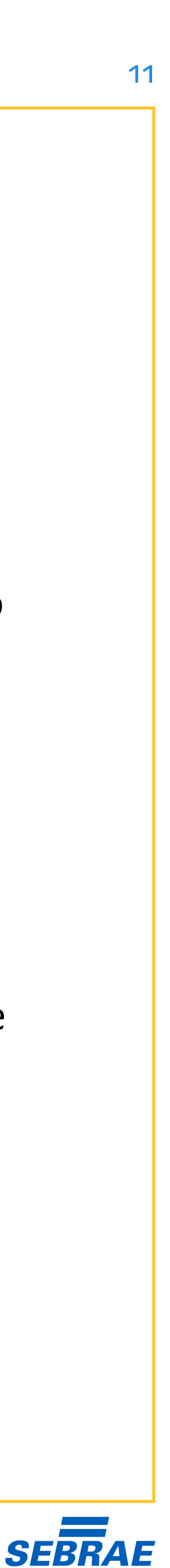

#### **CONCLUA E CONFIRME**

Após preencher as informações anteriores, **você será redirecionado para uma página de conclusão**. Lá, você terá a opção de receber avisos do Google Meu Negócio, como atualizações da plataforma e recomendações, e é interessante (mas não obrigatório) aceitar essa opção.

Pronto. Cadastro completo! **Agora é a hora da verificação**. Em resumo, a verificação é a forma do Google avaliar se você é proprietário legítimo do perfil criado. O objetivo é manter um alto padrão de segurança e evitar que outras pessoas alterem seu perfil.

Essa verificação pode ser feita de muitas formas — por telefone ou SMS. Também é comum que o Google **envie um cartão-postal com senha para o endereço cadastrado**, que será utilizado para ativar a sua conta. Após a validação, parabéns! Sua conta foi criada.

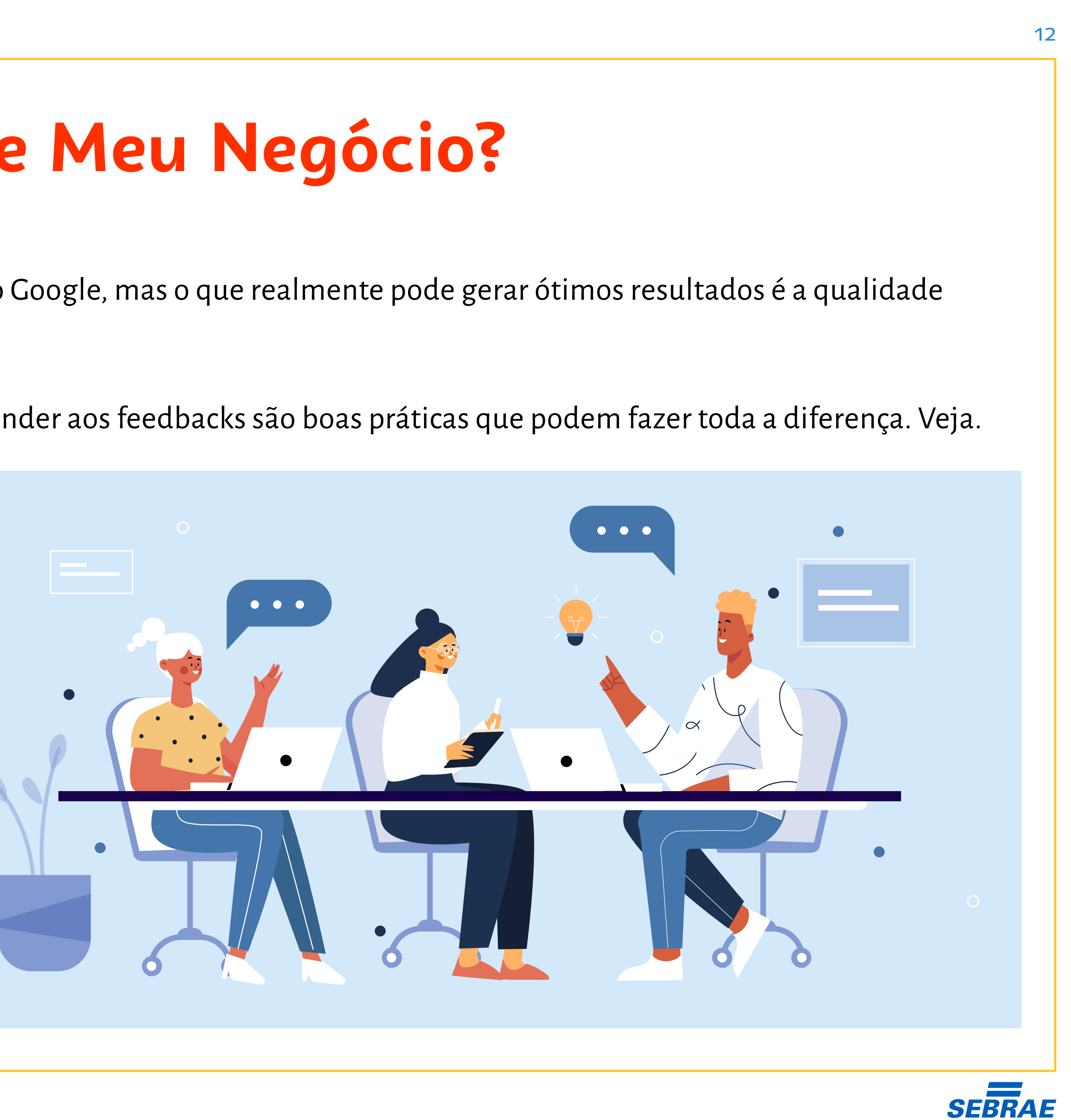

# <span id="page-11-0"></span>**Como se dar bem no Google Meu Negócio?**

O registro é um passo inicial e pode colocar a sua empresa na vitrine do Google, mas o que realmente pode gerar ótimos resultados é a qualidade da gestão do seu perfil. Aqui, **há muita coisa que pode ser feita**.

Pedir que seus clientes avaliem os produtos, postar fotos atuais e responder aos feedbacks são boas práticas que podem fazer toda a diferença. Veja.

## **INVISTA EM UM ÓTIMO CADASTRO**

Nossa primeira dica é completar o seu cadastro. As informações de registro são básicas e podem ser insuficientes para tirar as dúvidas dos seus clientes. Sendo assim, invista mais alguns minutos no gerenciador de perfil, especificamente na aba "Informações".

Inclua, por exemplo, os dias e horários de funcionamento do empreendimento, os feriados nos quais o negócio estará fechado, os canais alternativos para contato e assim por diante. A ideia é fornecer **informações claras, precisas e complementares aos clientes**.

#### **INFORME SEUS PRODUTOS E SERVIÇOS**

Quando os clientes pesquisam seu negócio no Google, eles também querem conhecer mais dos seus produtos e serviços, ou seja, **entender exatamente o que você vende**. Nesse caso, o ideal é ir até a aba "Produtos" ou "Serviços" e cadastrar seus principais itens.

No cadastro, inclua o nome e a descrição do produto, além de fotos, preço (ou faixa de preço) e link para que os consumidores tenham mais informações e/ou continuem comprando. Assim, **seus consumidores serão mais bem orientados** e terão mais facilidade na compra.

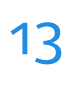

### **SOLICITE AVALIAÇÕES AOS SEUS CLIENTES**

Seu negócio é posicionado no Google com base em algumas variáveis, como quantidade e qualidade dos feedbacks fornecidos pelos clientes. **Instrua a sua equipe a solicitar avaliações dos clientes**, de modo que o perfil seja mais movimentado.

Na prática, após o atendimento, pergunte ao cliente: "Então, gostou do nosso produto (ou serviço)?". Em caso de resposta positiva, complemente: "Aproveite para avaliar nosso negócio no Google e **deixar um bom comentário**!". Assim, você terá mais chances de ser bem avaliado.

#### Como se dar bem no Google Meu Negócio? 14

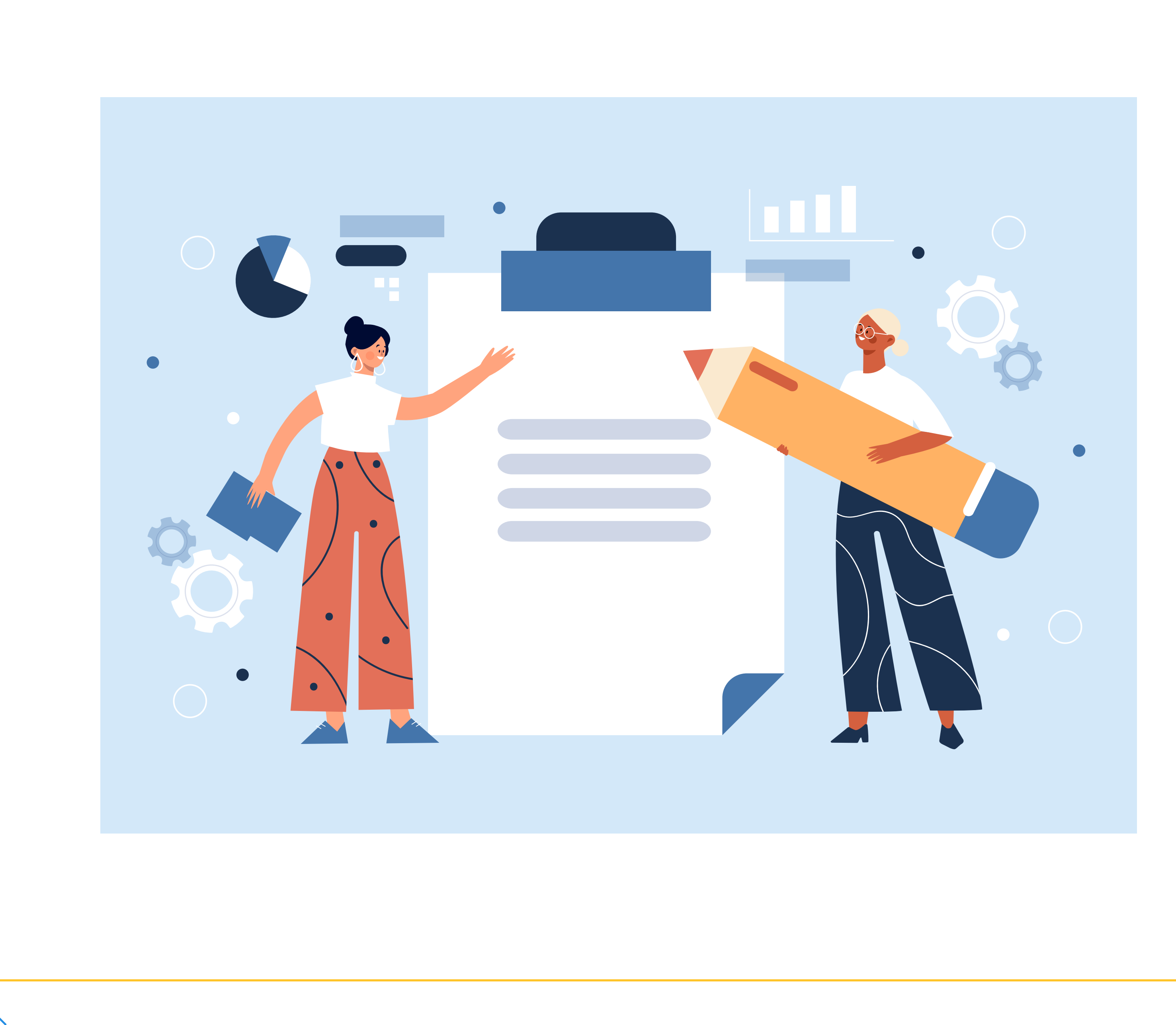

## **RESPONDA ÀS MENSAGENS DOS CLIENTES**

Como explicado, o Google Meu Negócio permite a comunicação entre a empresa e o cliente. O consumidor pode enviar uma mensagem ao seu negócio e aguardar pela resposta. Se esse retorno demorar muito, **você pode perder a venda e o cliente**.

Em vista disso, **monitore as mensagens e perguntas dos consumidores**, respondendo-as o quanto antes. Se possível, baixe o [aplicativo do](https://play.google.com/store/apps/details?id=com.google.android.apps.vega&hl=pt_BR&gl=US)  [Google Meu Negócio](https://play.google.com/store/apps/details?id=com.google.android.apps.vega&hl=pt_BR&gl=US) e deixe no smartphone da empresa, para ter mais flexibilidade e agilidade.

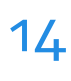

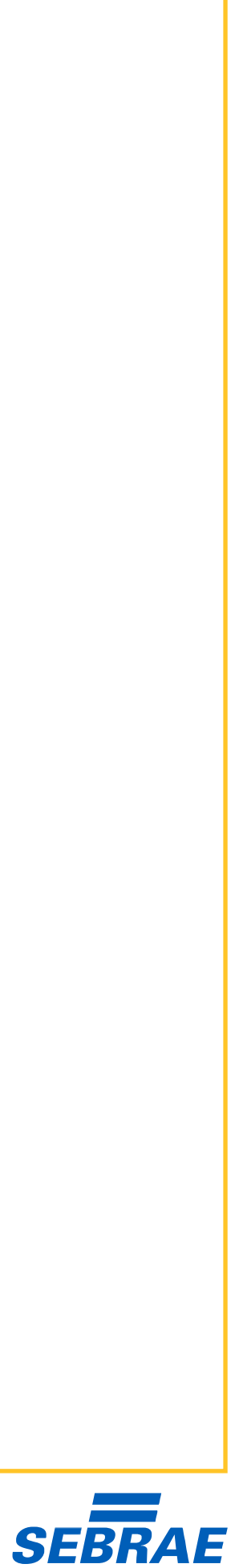

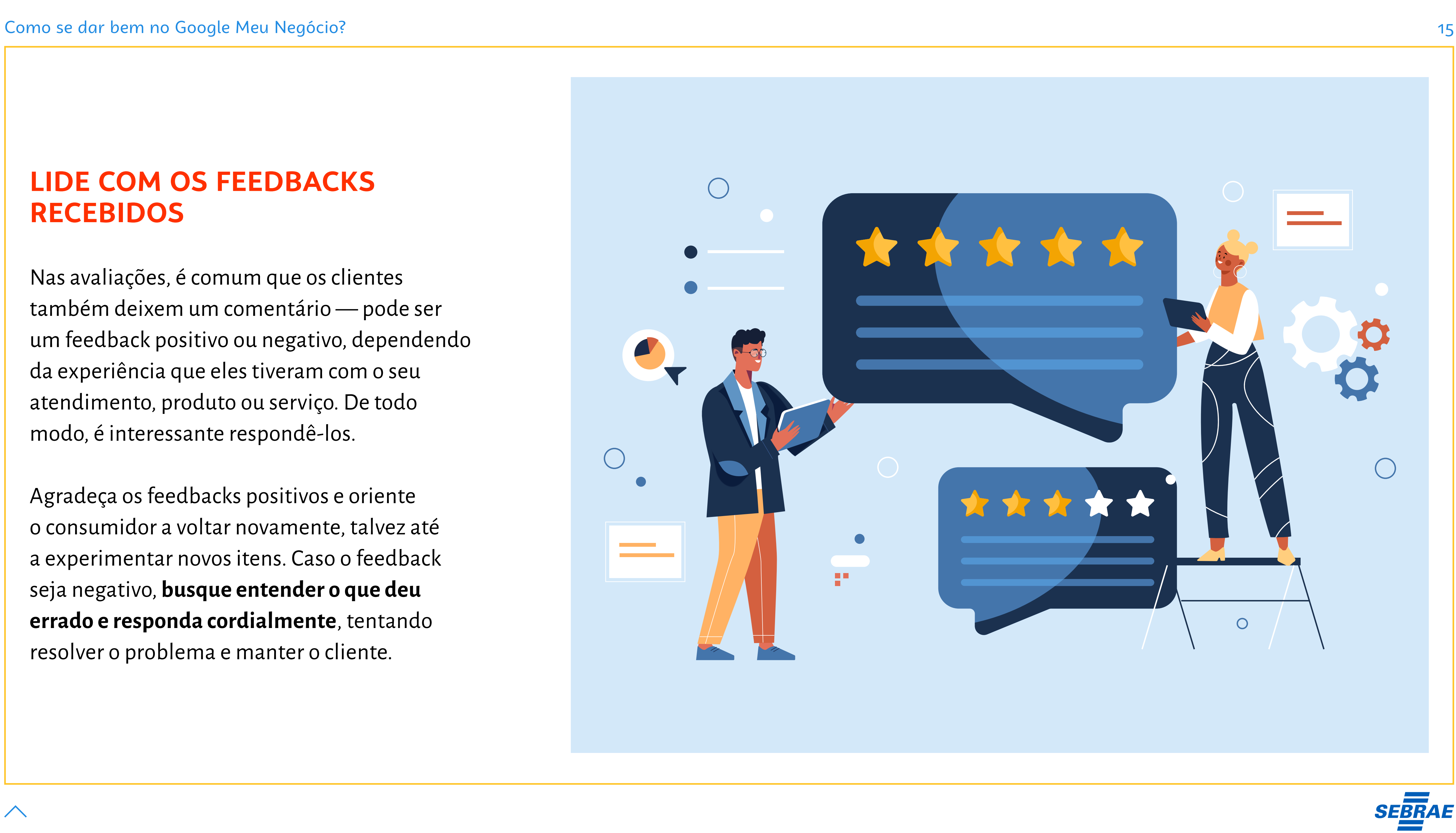

### **LIDE COM OS FEEDBACKS RECEBIDOS**

Nas avaliações, é comum que os clientes também deixem um comentário — pode ser um feedback positivo ou negativo, dependendo da experiência que eles tiveram com o seu atendimento, produto ou serviço. De todo modo, é interessante respondê-los.

Agradeça os feedbacks positivos e oriente o consumidor a voltar novamente, talvez até a experimentar novos itens. Caso o feedback seja negativo, **busque entender o que deu errado e responda cordialmente**, tentando resolver o problema e manter o cliente.

 $\curvearrowright$ 

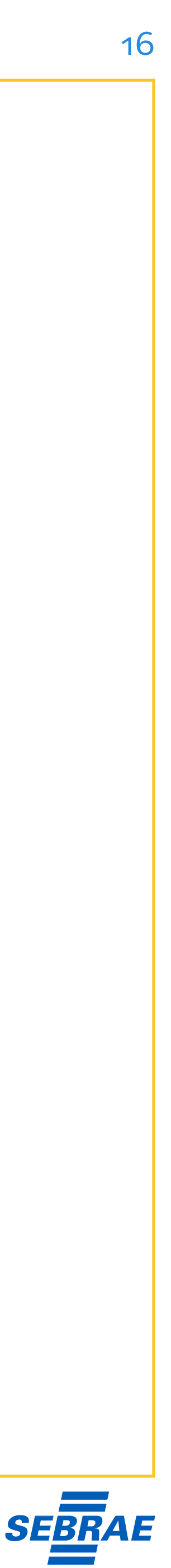

## <span id="page-15-0"></span>**Conclusão**

Como você pôde notar, o Google Meu Negócio é uma ferramenta que facilita que a sua empresa seja encontrada na busca do Google e no Google Maps, fornecendo dados importantes como localização, horário de funcionamento e promoções.

**Existem muitos benefícios ligados ao assunto**,

como o melhor posicionamento digital, a exposição dos seus produtos e/ou serviços na vitrine do Google e a interação com os consumidores. Em última análise, isso pode ser traduzido em vendas superiores.

Felizmente, é bem fácil colocar a sua empresa no Google Meu Negócio. Vá até a plataforma digital, **informe o nome e a categoria da empresa**, o endereço e os meios de contato. Pronto! A partir daí, basta seguir as instruções do próprio Google para validar a sua conta.

É importante deixar claro que um desempenho superior demanda uma gestão ativa. É preciso criar um cadastro impecável, inserir seus principais produtos, **solicitar avaliações aos seus clientes** e responder aos comentários dos consumidores.

Ao longo de todo o processo, **você pode contar com o suporte do Sebrae-PE**. Fornecemos uma série de soluções, como treinamentos e serviços especializados, que podem otimizar seus resultados em termos de marketing, vendas e relacionamento com o cliente.

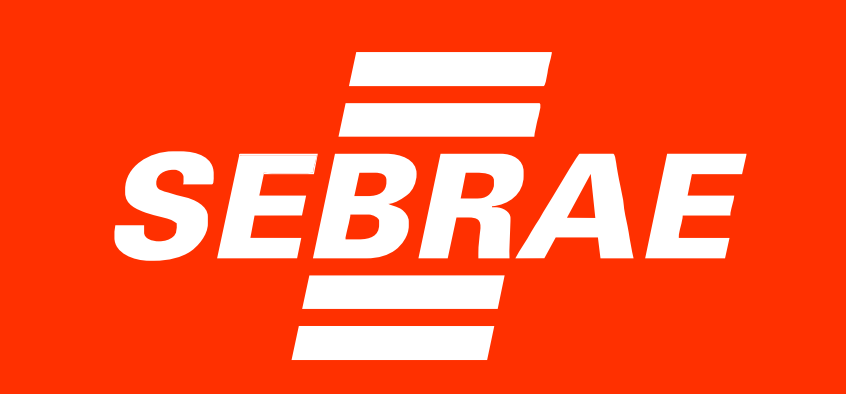

<span id="page-16-0"></span>**Sobre o SEBRAE PE**

O Serviço Brasileiro de Apoio às Micro e Pequenas Empresas (Sebrae) é uma entidade privada desenvolvida com o intuito de **auxiliar os empreendedores na gestão e no crescimento dos negócios**. Temos unidades em todo o território nacional e ampla experiência de mercado.

Buscamos construir oportunidades em conjunto, oferecendo capacitações, oficinas, consultorias e diversos serviços para auxiliar empresários a alcançarem prosperidade nos negócios. Atuamos nas frentes de **fortalecimento do empreendedorismo e no estímulo à formalização dos negócios**, buscando a criação de soluções criativas junto aos empresários.

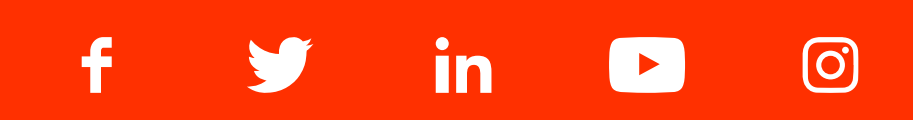

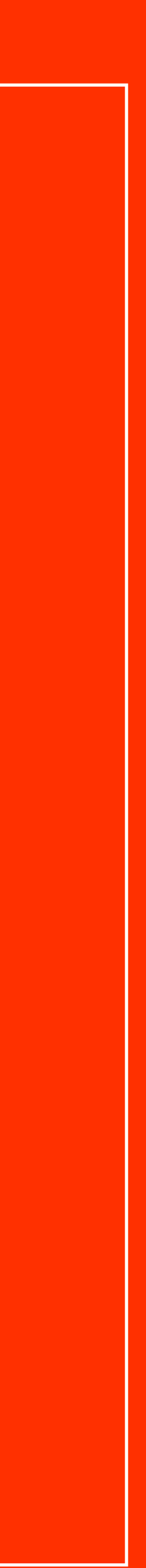